# 1.1 Deinstallation

Als lokaler user mit sudo-Rechten sollten die folgenden Eingaben

```
sudo apt purge texlive*
sudo dpkg -r texlive-local
sudo apt remove tex-common --purge
```
die wichtigsten Programmteile des eventuell vorhandenen TEXLive-Systems löschen. Anschließend werden die für alle user bzw. lokalen user gültigen Einträge gelöscht.

 $\equiv$ 

```
sudo rm -rf /usr/local/texlive/*
sudo rm -rf /usr/local/share/texmf
sudo rm -rf /var/lib/texmf
sudo rm -rf /etc/texmf
sudo rm -rf /usr/share/texmf/
rm -rf ~/.texlive*
```
Vor der Installation von TEXLive - hier 2019 - sollte sichergestellt werden, dass alle TEXLive-Pakete aus dem offiziellen Paketquellen deinstalliert sind (z.B. mit Synaptic nach "texlive" suchen).

# 1.2 Installation T<sub>F</sub>XLive 2019

Die manuelle Installation hat den Vorteil, dass die aktuelle Version von TEXLive (hier 2019) eingespielt wird und ein Update der jeweiligen Pakete problemlos möglich ist. Nach Wechsel mit Hilfe von cd Downloads in den Downloadordner von Ubuntu kann durch die nacheinander ausgeführte Befehlsfolge

 $\equiv$ 

```
wget http://mirror.ctan.org/systems/texlive/tlnet/
,→ install-tl-unx.tar.gz
tar -zxvf install-tl-unx.tar.gz
cd install-tl-20190503/
sudo ./install-tl -gui
```
der Installationsprozess in die Wege geleitet werden. Zu beachten ist, dass der Wechsel in das Unterverzeichnis mit Hilfe von cd install-tl-20190503/ auch eine andere Nummer (Datumsfolge?) haben kann und dies mit Hilfe der (unvollständigen) Eingabe von  $cd$  install-tl- und anschließender Betätigung der Tabulatortaste automatisch ergänzt wird.

Die Übernahme der Voreinstellungen lässt den Installationsvorgang - welcher je nach Internetverbindung von geschätzt einer halben bis zu mehreren Stunden dauern kann - anlaufen. Am Ende des Installationsvorganges werden weitere Informationen wie z.B. Pfade und Logdateien bekannt gegeben.

# 1.3 Pfade setzen

Herbert Voß schlägt vor, eine Skriptdatei mit der Bezeichnung zzz-texlive.sh unter zu Hilfenahme von gedit zzz-texlive.sh mit folgendem Inhalt zu erstellen

```
#! /bin/sh
export PATH=/usr/local/texlive/2019/bin/x86_64-linux:$PATH
export MANPATH=/usr/local/texlive/2019/texmf-dist/doc/man:$MANPATH
export INFOPATH=/usr/local/texlive/2019/texmf-dist/doc/info:$INFOPATH
export TEXMFHOME="/usr/local/texlive/2019/texmf-dist"
export TEXMFCNF="/usr/local/texlive/2019/texmf-dist/web2c/"
```
und diese Datei anschließend

```
sudo su
cp zzz-texlive.sh /etc/profile.d/.
```
in den Ordner /etc/profile.d/ kopieren. Es sollte nicht vergessen werden, mit ls -l /etc/profile.d/, die Ausführbarkeit dieser Datei zu überprüfen und das root die Rechte an der Datei besitzt.

Ist noch ein 32-Bit Betriebsssystem in Verwendung, muss natürlich

 $\equiv$ 

export PATH="/usr/local/texlive/2019/bin/i386-linux:\$PATH"

eingetragen werden.

Um z.B. luatex für Installationszwecke - siehe getnonfreefonts weiter unten verwenden zu können, muss der Pfad mit Hilfe von

sudo gedit /etc/environment

für root ausgehend von

```
PATH="/usr/local/sbin:/usr/local/bin:/usr/sbin:/usr/bin:/sbin:/ c
,→ bin:/usr/games:/usr/local/games"
```
mit dem Pfad für T<sub>F</sub>XLive

```
PATH="/usr/local/texlive/2019/bin/x86_64-linux:/usr/local/sbin:/
 → usr/local/bin:/usr/sbin:/usr/bin:/sbin:/bin:/usr/games:/usr/<sub>|</sub>
 \rightarrow local/games"
```
ergänzt werden. Eventuell ist ein Neustart notwendig, damit die gesetzten Pfade wirksam werden. Diese Pfade können als eingeschränkter user mittels

echo \$PATH

und als Mitglied der sudoer-Gruppe mittels

sudo su echo \$PATH

überprüft werden.

# 1.4 debian-equivs-2019-ex.txt

Die Textdatei debian-equivs-2019-ex.txt ist notwendig, damit der Ubuntu-Paketmanager nicht einzelne oder alle vorher manuell installierten Pakete bzw. Dateien überspielt.

cd Downloads wget https://www.tug.org/texlive/files/debian-equivs-2019-ex.txt

Ein Ausdruck der Datei debian-equivs-2019-ex.txt findet sich unterhalb:

 $\equiv$ 

Section: misc Priority: optional Standards-Version: 4.1.4

```
Package: texlive-local
Version: 2019-1
Maintainer: you <you@yourdomain.example.org>
Provides: chktex, biblatex, biblatex-dw, cm-super, cm-super-minimal, context,
dvidvi, dvipng, feynmf, fragmaster, jadetex, lacheck, latex-beamer,
latex-cjk-all, latex-cjk-chinese, latex-cjk-chinese-arphic-bkai00mp,
latex-cjk-chinese-arphic-bsmi00lp, latex-cjk-chinese-arphic-gbsn00lp,
latex-cjk-chinese-arphic-gkai00mp, latex-cjk-common, latex-cjk-japanese,
latex-cjk-japanese-wadalab, latex-cjk-korean, latex-cjk-thai, latexdiff,
latexmk, latex-sanskrit, latex-xcolor, lcdf-typetools, lmodern, luatex,
musixtex, passivetex, pgf, preview-latex-style, prosper, ps2eps, psutils,
purifyeps, t1utils, tex4ht, tex4ht-common, tex-gyre, texlive, texlive-base,
texlive-bibtex-extra, texlive-binaries, texlive-common, texlive-extra-utils,
texlive-fonts-extra, texlive-fonts-extra-doc, texlive-fonts-recommended,
texlive-fonts-recommended-doc, texlive-font-utils, texlive-formats-extra,
texlive-games, texlive-generic-extra, texlive-generic-recommended,
texlive-humanities, texlive-humanities-doc, texlive-lang-african,
texlive-lang-all, texlive-lang-arabic, texlive-lang-cjk, texlive-lang-cyrillic,
texlive-lang-czechslovak, texlive-lang-english, texlive-lang-european,
texlive-lang-japanese, texlive-lang-chinese, texlive-lang-korean,
texlive-lang-french, texlive-lang-german, texlive-lang-greek,
texlive-lang-indic, texlive-lang-italian, texlive-lang-other,
texlive-lang-polish, texlive-lang-portuguese, texlive-lang-spanish,
texlive-latex-base, texlive-latex-base-doc, texlive-latex-extra,
texlive-latex-extra-doc, texlive-latex-recommended,
texlive-latex-recommended-doc, texlive-luatex, texlive-math-extra,
texlive-metapost, texlive-metapost-doc, texlive-music,
texlive-omega, texlive-pictures, texlive-pictures-doc, texlive-plain-extra,
texlive-plain-generic,
texlive-pstricks, texlive-pstricks-doc, texlive-publishers,
texlive-publishers-doc, texlive-science, texlive-science-doc, texlive-xetex,
thailatex, tipa, tipa-doc, xindy, xindy-rules, xmltex, asymptote, texinfo
Depends: freeglut3
Architecture: all
Description: My local installation of TeX Live 2019.
A full "vanilla" TeX Live 2019
http://tug.org/texlive/debian#vanilla
```
Um Abhängigkeiten zu vermeiden, ist vor dem Bau noch freeglut3 zu installieren.

sudo apt install freeglut3

```
sudo apt install equivs
mkdir /tmp/tl-equivs && cd /tmp/tl-equivs
sudo equivs-control texlive-local
```
Anschließend wird der Befehl

sudo gedit texlive-local

aufgerufen, der vorhandene Inhalt gelöscht und als neuer Inhalt der von debian-equivs-2019-ex.txt eingefügt.Anschließend wird das Dummypaket gebaut und installiert.

```
sudo equivs-build texlive-local
sudo dpkg -i texlive-local_2019-1_all.deb
cd
```
# 1.5 Fonts

Um sogenannte nicht freie Fonts, welche nicht als Bestandteil von TEXLive vertrieben werden dürfen, trotzdem verwenden zu können, sind diese mit Hilfe des Skripts *getnonfreefonts* installierbar.

cd Downloads wget https://www.tug.org/fonts/getnonfreefonts/install-getnonfreefonts

Falls bis jetzt nicht der Pfad fur root (noch) nicht gesetzt wurde, kann dies ¨ temporär mittels

```
export PATH="/usr/local/texlive/2019/bin/x86_64-linux:/usr/local/
 → sbin:/usr/local/bin:/usr/sbin:/usr/bin:/sbin:/bin:/usr/games:/<sub>|</sub>
 \rightarrow usr/local/games"
echo $PATH
```
überprüft bzw. gesetzt werden. Die Schriften aus dieser Serie werden systemweit installiert.

```
sudo su
texlua ./install-getnonfreefonts
getnonfreefonts -a --sys
exit
```
Weitere Schriften können über den Paketmanager installiert werden.

 $\equiv$ 

sudo apt install fonts-linuxlibertine tex-gyre fonts-liberation

- → lmodern cm-super fonts-cmu fonts-sil-gentium
- → fonts-sil-gentium-basic ttf-ubuntu-font-family
- $\rightarrow$  fonts-ubuntu-font-family-console fonts-tomsontalks ttf-staypuft
- $\rightarrow$  fonts-jura fonts-tlwg-waree fonts-tlwg-umpush fonts-tlwg-typo
- $\rightarrow$  fonts-tlwg-typist fonts-tlwg-typewriter fonts-tlwg-sawasdee
- → fonts-tlwg-purisa fonts-tlwg-norasi fonts-tlwg-mono
- → fonts-tlwg-loma fonts-tlwg-kinnari fonts-tlwg-garuda
- $\rightarrow$  fonts-pecita fonts-yanone-kaffeesatz fonts-crosextra-carlito
- $\leftrightarrow$  fonts-crosextra-caladea fonts-font-awesome
- fonts-ebgaramond-extra ,→

Um diese nicht nur LATEX, sondern z.B. auch LibreOffice bekannt zu geben, ist

sudo su texhash updmap-sys fc-cache -fsv

abzusetzen. Auflisten der installierten Fonts erledigt getnonfreefonts --sys -1 oder die vom Paketmanager zur Verfügung gestellten Schriften werden von sudo apt-cache search font aufgelistet.

# 1.6 Updates

Updates des Skripts und der TEXLive Pakete erfolgt durch

```
sudo su
tlmgr update --self --all
```
Sollte der voreingestellte Spiegelserver nicht wie gewünscht funktionieren, wird mittels

```
sudo \$(which tlmgr) update --all --repository
,→ http://www.ctan.org/tex-archive/systems/tex-live/tlnet
```
ein Neuer gesucht. Sollte auch dies scheitern, muss

tlmgr option location CTAN

zum Ziel führen. Falls die Pakete, auch wenn diese bereits vorhanden sind, trotzdem vom Spiegelserver neu eingespielt werden, wird

tlmgr update --all --reinstall-forcibly-removed

eingesetzt.

Sollte die graphischer Oberfläche bevorzugt werden, kann mittels tlshell mit root-Rechten verwendet werden.

# 1.7 Manuals und Hilfe

Um die Dokumentation aufzurufen, ist die in der Shell die Eingabe von

texdoctk

notwendig. Informationen zu einzelnen Paketen erhalt man mittels ¨

texdoc paketname

Mit Hilfe von pdflatex -v, xelatex -v bzw. lualatex -v erhält man die Versionsnummer der jeweilig installierten Programme. In einem LATFX-Dokument kann dies über \fmtname und \fmtversion geschehen oder gemäß untenstehender Beispiele.

```
Listing 1.7.1: pdftexbanner
1 \documentclass{article}
2 \begin{document}
   \pdftexbanner
4 \end{document}
```
Der folgende Quellcode ist natürlich mit Hilfe von LuaTeX aufzurufen.

```
Listing 1.7.2: luatexbanner
1 \documentclass{article}
2 \begin{document}
   \luatexbanner
4 \end{document}
```
Informationen über Schriftfamilien etc. erhält man über texdoc fntguide. In Kapitel <sup>2</sup> des Fontguides werden die einzelnen TEXfonts aufgelistet. Weitere Informationen bezüglich Ein- und Ausgabecodierung vermittelt [fontenc-vs](https://tex.stackexchange.com/questions/44694/fontenc-vs-inputenc)[inputenc,](https://tex.stackexchange.com/questions/44694/fontenc-vs-inputenc) sowie [FontCatalogue](http://www.tug.dk/FontCatalogue/) listet eine Übersicht der verfügbaren Schriften auf. Dieser [Link](http://latex.silmaril.ie/formattinginformation/index.html) bietet eine weitergehende Überblick über passende Formatierungsmöglichkeiten.

Mit Hilfe von

tlmgr conf

erhält man (der tatsächliche *user* wurde durch *username* ersetzt!) als Ausgabe

<sup>1</sup> =========================== version information ,<sup>→</sup> ========================== <sup>2</sup> tlmgr revision 50796 (2019-04-06 00:43:08 +0200) <sup>3</sup> tlmgr using installation: /usr/local/texlive/2019 <sup>4</sup> TeX Live (http://tug.org/texlive) version 2019 <sup>5</sup> ==================== executables found by searching PATH ,<sup>→</sup> ================= 6 PATH: /usr/local/texlive/2019/bin/x86\_64-linux:/home/username/an  $\rightarrow$  aconda3/condabin:/home/username/.local/bin:/usr/local/texlive/  $_\mathrm{p}$ → 2019/bin/x86\_64-linux:/usr/local/texlive/2019/bin/x86\_64-lin<sub>」</sub> → ux:/usr/local/sbin:/usr/local/bin:/usr/sbin:/usr/bin:/sbin:/bi <sub>|</sub> → n:/usr/games:/usr/local/games:/snap/bin:/usr/lib/jvm/java-8-o<sub>」</sub>  $\rightarrow$  racle/bin:/usr/lib/jvm/java-8-oracle/db/bin:/usr/lib/jvm/  $_\mathrm{c}$ java-8-oracle/jre/bin:/snap/bin:/var/lib/snapd/snap/bin  $\hookrightarrow$ <sup>7</sup> dvipdfmx: /usr/local/texlive/2019/bin/x86\_64-linux/dvipdfmx <sup>8</sup> dvips: /usr/local/texlive/2019/bin/x86\_64-linux/dvips <sup>9</sup> fmtutil: /usr/local/texlive/2019/bin/x86\_64-linux/fmtutil <sup>10</sup> kpsewhich: /usr/local/texlive/2019/bin/x86\_64-linux/kpsewhich 11 luatex: /usr/local/texlive/2019/bin/x86\_64-linux/luatex <sup>12</sup> mktexpk: /usr/local/texlive/2019/bin/x86\_64-linux/mktexpk <sup>13</sup> pdftex: /usr/local/texlive/2019/bin/x86\_64-linux/pdftex  $14$  tex: /usr/local/texlive/2019/bin/x86\_64-linux/tex <sup>15</sup> tlmgr: /usr/local/texlive/2019/bin/x86\_64-linux/tlmgr <sup>16</sup> updmap: /usr/local/texlive/2019/bin/x86\_64-linux/updmap <sup>17</sup> xetex: /usr/local/texlive/2019/bin/x86\_64-linux/xetex ============================= active config files ,<sup>→</sup> ==========================

```
19 config.ps:
   ,→ /usr/local/texlive/2019/texmf-dist/dvips/config/config.ps
 fmtutil.cnf:
   ,→ /usr/local/texlive/2019/texmf-dist/web2c/fmtutil.cnf
21 mktex.cnf:
   ,→ /usr/local/texlive/2019/texmf-dist/web2c/mktex.cnf
22 pdftexconfig.tex: /usr/local/texlive/2019/texmf-dist/tex/generic/t
   ,→ ex-ini-files/pdftexconfig.tex
23 texmf.cnf:
   ,→ /usr/local/texlive/2019/texmf-dist/web2c/texmf.cnf
_{24} updmap.cfg:
   ,→ /usr/local/texlive/2019/texmf-config/web2c/updmap.cfg
25 updmap.cfg:
   ,→ /usr/local/texlive/2019/texmf-dist/web2c/updmap.cfg
26 ================================== font map files
   \sim ===================================
27 kanjix.map: /usr/local/texlive/2019/texmf-dist/fonts/map/dvipdf
   ,→ mx/updmap/kanjix.map
28 pdftex.map: /usr/local/texlive/2019/texmf-dist/fonts/map/pdftex/
   \rightarrow updmap/pdftex.map
29 ps2pk.map: /usr/local/texlive/2019/texmf-dist/fonts/map/dvips/ c
   \rightarrow updmap/ps2pk.map
30 psfonts.map: /usr/local/texlive/2019/texmf-dist/fonts/map/dvips/
   ,→ updmap/psfonts.map
31 ============================= kpathsea variables
   ,→ ===========================
32 ENCFONTS=.:\{\{\}\}/home/username/.texlive2019/texmf-config,/home/usern
    \rightarrow \, ame/.texlive2019/texmf-var,/usr/local/texlive/2019/texmf-dist \,→ ,!!/usr/local/texlive/texmf-local,!!/usr/local/texlive/2019/te<sub> l</sub>
    → xmf-config,!!/usr/local/texlive/2019/texmf-var,!!/usr/local/te<sub>|</sub>
    xlive/2019/texmf-dist}/fonts/enc//
,→
33 SYSTEXMF=/usr/local/texlive/2019/texmf-var:/usr/local/texlive/te
   ,→ xmf-local:/usr/local/texlive/2019/texmf-dist
_{34} TEXCONFIG={{}/home/username/.texlive2019/texmf-config,/home/usern
    \rightarrow \, ame/.texlive2019/texmf-var,/usr/local/texlive/2019/texmf-dist \,→ ,!!/usr/local/texlive/texmf-local,!!/usr/local/texlive/2019/te<sub> l</sub>
```
- → xmf-config,!!/usr/local/texlive/2019/texmf-var,!!/usr/local/te<sub>|</sub>
- $\rightarrow$  xlive/2019/texmf-dist}/dvips//

- TEXFONTMAPS= $:$ : ${\{\}}/$ home/username/.texlive2019/texmf-config,/home/us → ername/.texlive2019/texmf-var,/usr/local/texlive/2019/texmf-di<sub>|</sub>  $\rightarrow$   $\,$  st,!!/usr/local/texlive/texmf-local,!!/usr/local/texlive/2019/  $_\mathrm{c}$  $\rightarrow$  texmf-config,!!/usr/local/texlive/2019/texmf-var,!!/usr/local/  $_\mathrm{c}$  $\rightarrow$  texlive/2019/texmf-dist}/fonts/map/{kpsewhich,pdftex,dvips,}// TEXMF= ${{}^{\{}}\}$ /home/username/.texlive2019/texmf-config,/home/username/  $\rightarrow$  .texlive2019/texmf-var,/usr/local/texlive/2019/texmf-dist,!!/  $_\mathrm{f}$  $\rightarrow$  <code>usr/local/texlive/texmf-local,!!/usr/local/texlive/2019/texmf</code>  $_\mathrm{f}$  $\rightarrow$  -config,!!/usr/local/texlive/2019/texmf-var,!!/usr/local/texli $_\mathrm{f}$  $\rightarrow$  ve/2019/texmf-dist} <sup>37</sup> TEXMFCONFIG=/home/username/.texlive2019/texmf-config 38 TEXMFDBS={!!/usr/local/texlive/texmf-local,!!/usr/local/texlive/  $\rightarrow$  2019/texmf-config,!!/usr/local/texlive/2019/texmf-var,!!/usr/  $_\mathrm{c}$  $\rightarrow$  local/texlive/2019/texmf-dist} <sup>39</sup> TEXMFDIST=/usr/local/texlive/2019/texmf-dist <sup>40</sup> TEXMFHOME=/usr/local/texlive/2019/texmf-dist <sup>41</sup> TEXMFLOCAL=/usr/local/texlive/texmf-local <sup>42</sup> TEXMFMAIN=/usr/local/texlive/2019/texmf-dist <sup>43</sup> TEXMFSYSCONFIG=/usr/local/texlive/2019/texmf-config <sup>44</sup> TEXMFSYSVAR=/usr/local/texlive/2019/texmf-var <sup>45</sup> TEXMFVAR=/home/username/.texlive2019/texmf-var TEXPSHEADERS= $:$ : $\{\}\$ /home/username/.texlive2019/texmf-config,/home/  $\rightarrow$  <code>username/.texlive2019/texmf-var,/usr/local/texlive/2019/texmf</code>  $_\mathrm{J}$  $\rightarrow$  -dist,!!/usr/local/texlive/texmf-local,!!/usr/local/texlive/  $_\|$  $\rightarrow$  2019/texmf-config,!!/usr/local/texlive/2019/texmf-var,!!/usr/  $_\mathrm{p}$ 
	- → local/texlive/2019/texmf-dist}/{dvips,fonts/{enc,type1,type<sub>|</sub>
	- $\rightarrow$  42,type3}}//
- <sup>47</sup> VARTEXFONTS=/home/username/.texlive2019/texmf-var/fonts
- $WEB2C=\{\{\}\/home/usename/.textcircle{2019/texm{m}}=config,\/home/usename/$ 
	- $\rightarrow$  .texlive2019/texmf-var,/usr/local/texlive/2019/texmf-dist,!!/  $_\|$ 
		- $\rightarrow$  <code>usr/local/texlive/texmf-local,!!/usr/local/texlive/2019/texmf</code>  $_\mathrm{f}$
		- → -config,!!/usr/local/texlive/2019/texmf-var,!!/usr/local/texli<sub>∣</sub>
		- $\rightarrow$  ve/2019/texmf-dist}/web2c
- $_{49}$  ==== kpathsea variables from environment only (ok if no output  $\rightarrow$  here) ====
- <sup>50</sup> TEXMFCNF=/usr/local/texlive/2019/texmf-dist/web2c/

# <span id="page-10-1"></span>2 TeXStudio

Diese Beschreibung der Einrichtung von T<sub>E</sub>XStudio wird aus dem Blickwinkel eines Ubuntu-users erklärt. Obwohl viele Einstellungen analog auch unter Windows zum Ziel führen, erklärt der Link [TeXstudio optimal einrichten](#page-32-0) auch die Einstellungen unter Windows (Unterschiede betreffen z.B. unterschiedliche Angaben von Pfaden).

Rechtschreibprüfung Um die Rechtschreibung zu kontrollieren bzw. die Silbentrennung zu verbessern, wird das Rechtschreibbuch von LibreOffice (siehe: *[German dictionaries](#page-32-1)*) heruntergeladen und in TEXStudio per *Optionen* ➞ *Texstudio konfigurieren* ➞ *Sprache prufen ¨* ➞ *Worterb ¨ ucher importieren ¨* eingelesen, wie aus Abb. [2](#page-10-0).1 ersichtlich.

<span id="page-10-0"></span>

| Allgemein                  | Rechtschreibprüfung                                                                       |  |  |  |  |  |  |
|----------------------------|-------------------------------------------------------------------------------------------|--|--|--|--|--|--|
| <b>Befehle</b>             | Wörterbuch-Verzeichnisse:<br>/usr/share/hunspell;[txs-settings-dir]/dictionaries          |  |  |  |  |  |  |
| <b>Erzeugen</b>            | de AT frami<br>Standardsprache:                                                           |  |  |  |  |  |  |
| Tastaturkürzel             | Wörterbuch importieren Weitere Wörterbücher herunterladen von OpenOffice oder LibreOffice |  |  |  |  |  |  |
| $\frac{1}{\sqrt{2}}$ Menüs | $ \blacksquare$<br><b>Thesaurus Datenbank:</b><br>/usr/share/texstudio/th de DE v2.dat    |  |  |  |  |  |  |
| Symbolleisten              | Eingebaute Grammatikprüfung                                                               |  |  |  |  |  |  |
| <b>GUI-Skalierung</b>      | v Prüfe auf Wortwiederholungen                                                            |  |  |  |  |  |  |
| <b>TT</b> Editor           | 3<br>Anzahl von Worten zwischen Wiederholungen:                                           |  |  |  |  |  |  |
| <b>Erweiterter Editor</b>  | 10<br>Wiederholungen über größere Abstände:                                               |  |  |  |  |  |  |
| Syntaxhervorhebu           | Minimale Wortlänge bei entfernten Wortwiederholungen: 6                                   |  |  |  |  |  |  |
| Eigene Hervorheb           | √ Prüfe auf "schlechte" Worte                                                             |  |  |  |  |  |  |
| Vervollständigung          | G<br>Wortlistenverzeichnis:                                                               |  |  |  |  |  |  |
| Sprache prüfen             | LanguageTool                                                                              |  |  |  |  |  |  |

Abbildung 2.1: Rechtschreibprüfung ergänzen

Die Libreoffice-Erweiterung *[LanguageTool](#page-32-2)* stellt unter diesem [Link](https://www.languagetool.org/de/#libreoffice) eine Moglichkeit ¨ zum Download für - die in der Literatur genannten Zeitpunkt aktuelle Erweiterung - [LanguageTool-](https://www.languagetool.org/download/LanguageTool-4.5.1.oxt)4.5.1.oxt zur Verfugung. Diese Erweiterung wird ebenfalls ¨ - wie oben beschrieben - eingelesen.

#### *2 TeXStudio*

Biber statt Bibtex Um als Standardbibliographieprogramm biber mittels F8 aufrufen zu konnen, stellt man in T ¨ EXStudio per *Optionen* ➞ *Texstudio konfigurieren* ➞ *Erzeugen* bei *Standard Bibliographieprogramm* statt txs:///bibtex eben txs:///biber ein (Abb. [2](#page-11-0).2).

<span id="page-11-0"></span>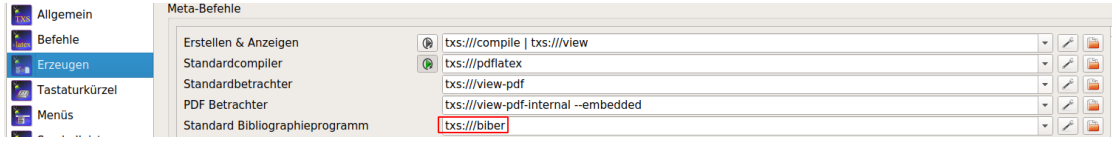

Abbildung 2.2: Biber als Standardbibliographieprogramm

git Um TEXStudio mit git als Versionsverwaltung zu betreiben, ist unter *Optionen* ➞ *Texstudio konfigurieren* ➞ *Befehle* ➞ *SVN bzw. SVNADMIN* die Einstellung von *SVN* auf jeweils *git* zu ändern. Anschließend ist unter Ubuntu im Termi-

| Befehle                   | LaTeX                              | $\odot$    | latex -src -interaction=nonstopmode %.tex                         |  |
|---------------------------|------------------------------------|------------|-------------------------------------------------------------------|--|
| Erzeugen                  | PdfLaTeX                           | $\bigcirc$ | pdflatex --shell-escape -synctex=1 -interaction=nonstopmode %.tex |  |
| Tastaturkürzel            | <b>XeLaTeX</b>                     | $\odot$    | xelatex --shell-escape -synctex=1 -interaction=nonstopmode %.tex  |  |
| ĥг.<br>Menüs              | LuaLaTeX                           | $\odot$    | lualatex --shell-escape -synctex=1 -interaction=nonstopmode %.tex |  |
|                           | <b>DVI-Betrachter</b>              |            | xda-open %.dvi > /dev/null                                        |  |
| Symbolleisten             | <b>PS-Betrachter</b>               |            | xdq-open %.ps > /dev/null                                         |  |
| <b>GUI-Skalierung</b>     | <b>Externer PDF-Betrachter</b>     |            | xdg-open %.pdf > /dev/null                                        |  |
| Editor                    | <b>DviPs</b>                       |            | dvips -o %.ps %.dvi                                               |  |
| <b>Erweiterter Editor</b> | <b>DviPna</b>                      |            | dvipng -T tight -D 120 %.dvi                                      |  |
| Syntaxhervorhebu          | Ps2Pdf                             |            | ps2pdf %.ps                                                       |  |
| Eigene Hervorheb          | <b>DviPdf</b>                      |            | dvipdfmx %.dvi                                                    |  |
|                           | <b>BibTeX</b>                      |            | bibtex %.aux                                                      |  |
| Vervollständigung         | <b>BibTeX 8-Bit</b>                |            | bibtex8 %.aux                                                     |  |
| Sprache prüfen            | <b>Biber</b>                       |            | biber %                                                           |  |
| Vorschau                  | <b>Makeindex</b><br><b>Texindy</b> |            | makeindex %.idx                                                   |  |
| Interner PDF-Betr         |                                    |            | texindy %.idx                                                     |  |
| <b>SVN</b> SVN            | <b>Makeglossaries</b>              |            | makeglossaries %                                                  |  |
|                           | Metapost                           |            | mpost -interaction=nonstopmode ?me)                               |  |
|                           | Asymptote                          |            | asy ?m*.asy                                                       |  |
|                           | Ghostscript                        |            | as "?am.ps"                                                       |  |
|                           | Latexmk                            |            | latexmk -pdf -silent -synctex=1 %                                 |  |
|                           | <b>SVN</b>                         |            | git                                                               |  |
|                           | <b>SVNADMIN</b>                    |            | git                                                               |  |

Abbildung 2.3: Git als Versionsverwaltung

nal

git config --global alias.ci "commit"

einzugeben, um git mitzuteilen, den Befehl ci zu akzeptieren. Mit der Auswahl *Check in nur nach explizitem Speichern* wird git einen automatischen Check in beim manuellen Abspeichern vornehmen (Abb. [2](#page-12-0).4).

 $\overline{\mathbf{c}}$ 

*2 TeXStudio*

<span id="page-12-0"></span>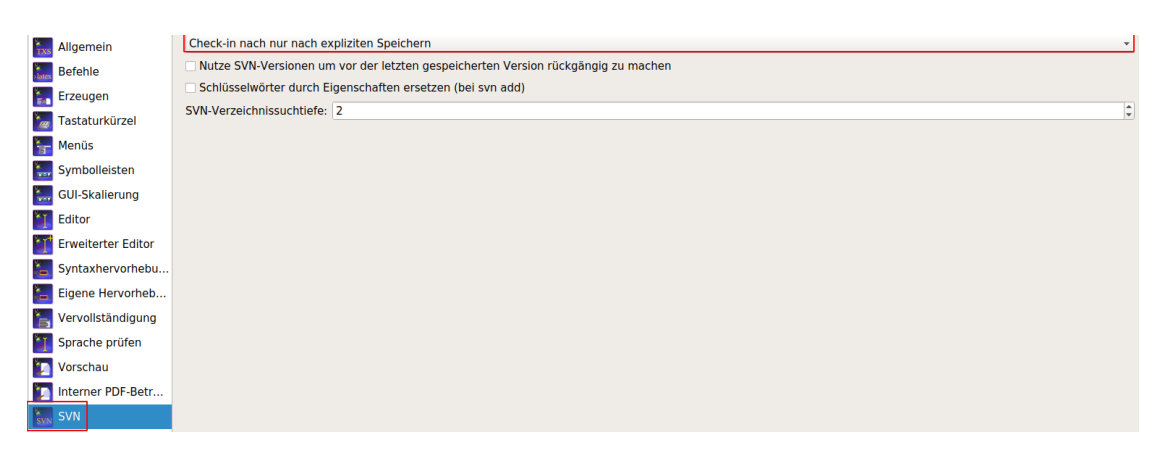

Abbildung 2.4: automatischer check in

Minted Um externe Programme, wie z.B. *minted* zu verwenden, sind die jeweiligen Benutzerbefehle mit --shell escape zu ergänzen (Achtung zwei " Bindestriche").

# 3 Fehlerbehebung

# 3.1 Garamondx

Um z.B. die Verwendung des Fonts *Garamondx* zu testen, kann in der Konsole oder in TEXStudio folgender LATEX-code kompiliert werden.

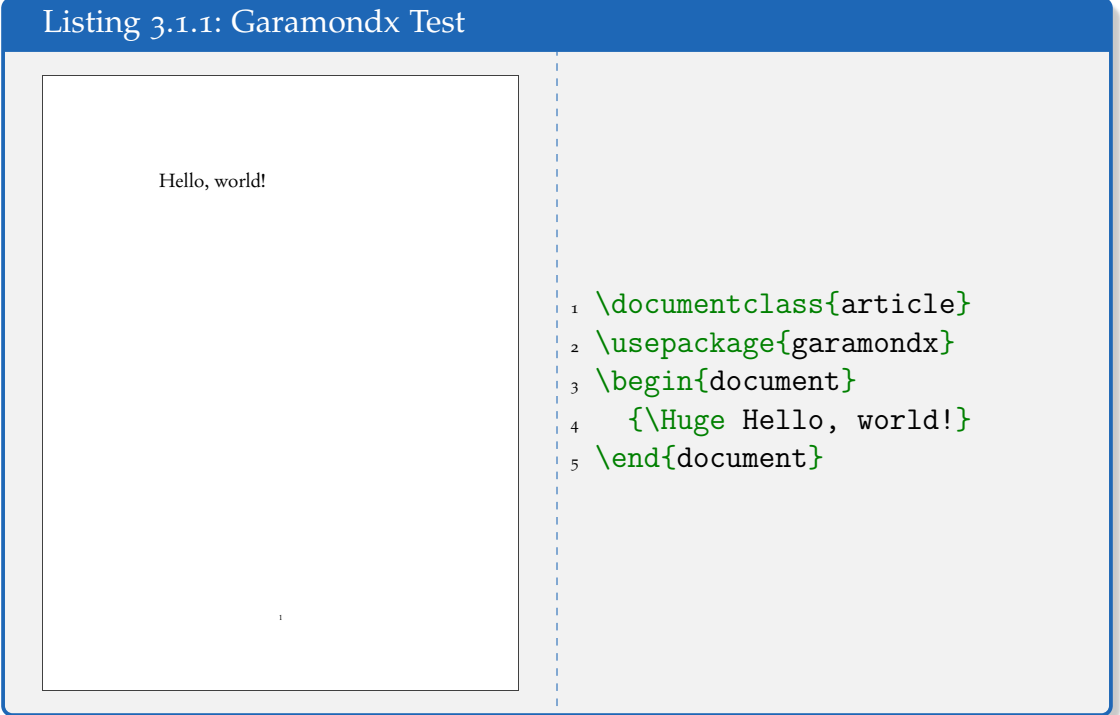

zgm.map fehlt Im Falle, dass z.B zgm.map nicht gefunden wird (siehe [stackex](https://ipfs-sec.stackexchange.cloudflare-ipfs.com/tex/A/question/168780.html)[change\)](https://ipfs-sec.stackexchange.cloudflare-ipfs.com/tex/A/question/168780.html), sind hier mögliche Lösungsansätze beschrieben. Wenn die Eingabe von

kpsewhich zgm.map

#### *3 Fehlerbehebung*

z.B. die Ausgabe von

/usr/local/texlive/texmf-local/fonts/map/dvips/garamondx/zgm.map

folgt, wird das Einfügen von \pdfmapfile{+zgm.map} nach \documentclass latex helfen, zgm.map zu finden, siehe dazu untenstehender LATEX-code. Dies stellt die einfachste Lösung dar.

```
Listing 3.1.2: mit pdfmapfile
1 \documentclass{article}
2 \frac{\%}{pq} 4 \frac{f}{m} 2 \frac{f}{z} 4 \frac{f}{m}3 \usepackage{garamondx}
4 \begin{document}
    Hello, world!
 \end{document}
```
pdftex.map Weiters kann in pdftex.map der Eintrag zur Verarbeitung der in zgm.map angeführten Fonts fehlen. Gleichzeitig sollte untersucht werden, ob es nicht ein ~/.texlive2019 Verzeichnis gibt, falls doch hilft eventuell mv ~/.texlive2019 ~/texlive2019.backup. Unabhängig davon, ob zgm.map installiert wurde oder nicht, stellt die forcierte Aktivierung eine mögliche Lösung dar.

```
updmap-sys --syncwithtrees
updmap-sys --force --enable Map=zgm.map
mktexlsr
```
Läuft weiterhin die Kompilierung des testfiles mit garamondx nicht fehlerfrei durch, sollte eine Abfrage des verwendeten Pfades für pdftex.map mittels

kpsewhich pdftex.map

```
den Pfad - hier z.B.
```

```
/usr/local/texlive/2019/texmf-dist/fonts/map/pdftex/updmap/
\rightarrow pdftex.map}
```
offenbaren. Ein Vergleich zeigt, dass

#### *3 Fehlerbehebung*

```
cat /usr/local/texlive/2019/texmf-dist/fonts/map/pdftex/updmap/
 → pdftex.map | grep
 zgm
,→
mit
cat /usr/local/texlive/2019/texmf-var/fonts/map/pdftex/updmap/
 \mapsto pdftex.map | grep
 zgm
,→
ergibt, dass im Pfad
/usr/local/texlive/2019/texmf-var/fonts/map/pdftex/updmap/
\leftrightarrow pdftex.map
zgm vorhanden ist. Daher wird brutal
```
sudo cp /usr/local/texlive/2019/texmf-var/fonts/map/pdftex/updmap/

```
\leftrightarrow pdftex.map
\rightarrow /usr/local/texlive/2019/texmf-dist/fonts/map/pdftex/updmap/ _\mathrm{p}
```

```
\leftrightarrow pdftex.map
```
kopiert und zgm.map wird in Ubuntu 18.04 auch gefunden.

updmap -user Ein weitere Lösungsmöglichkeit stellt updmap -user dar, falls es sich nur um Zugriffsrechte oder dgl. handelt. Ist aber nicht zu empfehlen, da ab Absetzen dieses Befehls vom root vorgenommene Änderungen nicht mehr diesen user betreffen, da seine Konfiguration ab nun im lokalen user-Verzeichnis im versteckten Verzeichnis ~/.texlive2019 unabhängig von root gespeichert werden. Um eventuelle von root installierte Fonts zu verwenden, müsste daher immer updmap -user vor jeder user-session verwendet werden. Trotzdem sollte nun das testfile mit dem garamondx-fonts fehlerfrei durchlaufen.

# 4 Weitere Pakete

# 4.1 Simpsons

Die Installation der Simpsonsfonts in LATEXwird unter diesem Link [how-to](https://tex.stackexchange.com/questions/28567/how-to-install-and-use-simpsons-font)[install-and-use-simpsons-font](https://tex.stackexchange.com/questions/28567/how-to-install-and-use-simpsons-font) erklärt. Die jeweiligen Fonts sind von [ctan.org](https://ctan.org/tex-archive/usergrps/uktug/baskervi/4_4) herunter zu laden. Im Ordner Download wird ein Unterordner mit der Bezeichnung simpsons erstellt und dorthin gewechselt.

cd Downloads/simpsons/

Gemäß der Anleitung "Get the style file and the tfm/mf one from CTAN, save the simpsons.tfm in TEXMFHOME/fonts/tfm/public/simpsons/, the \*mf in the source part, then run texhash and it should work."wird zuerst TEXMFHOME ausgelesen:

```
kpsewhich --var-value=TEXMFHOME
```
In der 2019-Version ist die Antwort

```
/usr/local/texlive/2019/texmf-dist
```
Nach dem Download der notwendigen files werden drei Ordner erstellt und die Dateien in die jeweilig passenden Ordner kopiert.

```
sudo mkdir
,→ /usr/local/texlive/2019/texmf-dist/fonts/tfm/public/simpsons
sudo mkdir
,→ /usr/local/texlive/2019/texmf-dist/fonts/source/public/simpsons
```

```
sudo mkdir /usr/local/texlive/2019/texmf-dist/tex/latex/simpsons/
sudo cp *.tfm
```

```
,→ /usr/local/texlive/2019/texmf-dist/fonts/tfm/public/simpsons/
```

```
4 Weitere Pakete
```

```
sudo cp *.\text{mf} /usr/local/texlive/2019/texmf-dist/fonts/source/
,→ public/simpsons/
sudo cp simpsons.sty
\rightarrow /usr/local/texlive/2019/texmf-dist/tex/latex/simpsons/
```
Die Fonts müssen nun in das System eingebunden und L<sup>AT</sup>EXbekannt gegeben werden, daher:

sudo su texhash updmap-sys fc-cache -fsv

Ein Quellcode zum Testen und die Ausgabe wird unterhalb angezeigt.

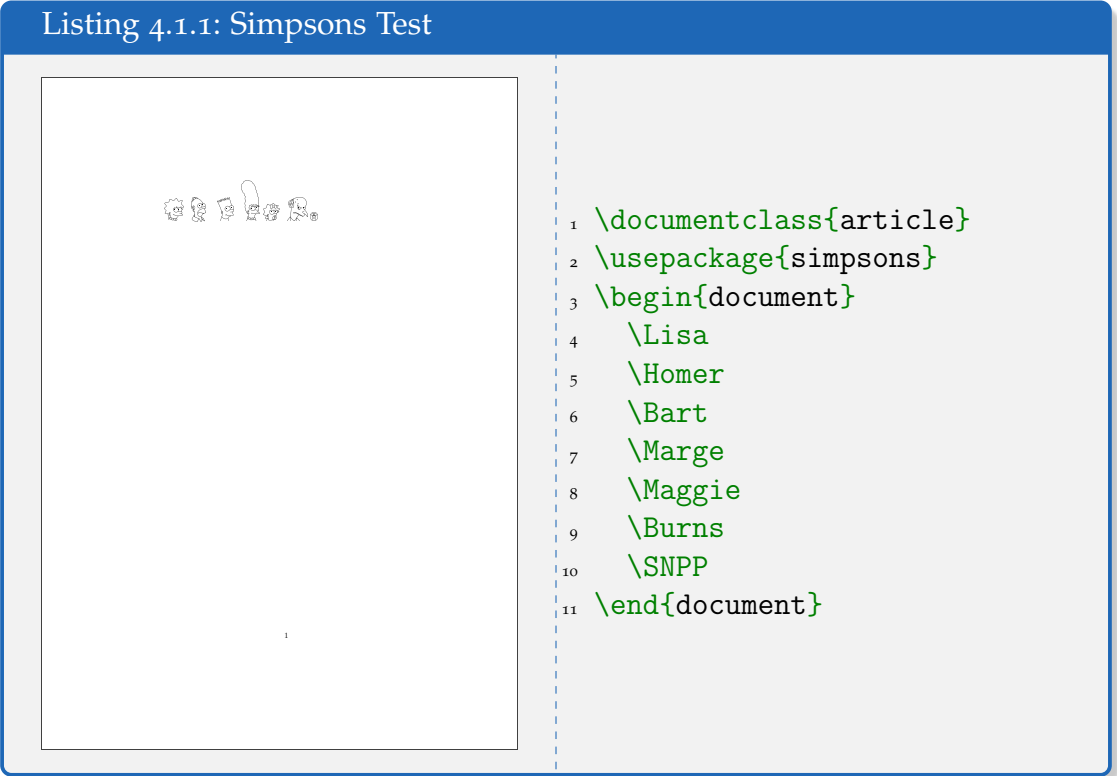

```
4 Weitere Pakete
```
# 4.2 gitdag

Bei Verwendung von git als Versionierung, erweist sich [gitdag](https://chrisfreeman.github.io/gitdags_install.html) als nützlich.

```
cd Downloads
git clone https://github.com/jubobs/gitdags.git
cd gitdags
sudo mkdir /usr/local/texlive/2019/texmf-dist/tex/latex/gitdag/
sudo cp gitdags.sty
,→ /usr/local/texlive/2019/texmf-dist/tex/latex/gitdag/
ls -l /usr/local/texlive/2019/texmf-dist/tex/latex/gitdag/
```
# 4.3 make

Siehe dazu [GNU make](https://www.gnu.org/software/make/manual/make.html) und [using-make-and-latexmk.](https://www.drewsilcock.co.uk/using-make-and-latexmk)

# 4.4 AutoLaTeX

Siehe [Autolatex,](https://www.arakhne.org/autolatex/) [Doku autolatex,](https://www.arakhne.org/autolatex/doc.html) [arakhne.org](https://www.arakhne.org/ubuntu.html) und [Github Autolatex.](https://github.com/gallandarakhneorg/autolatex) Die Installation geschieht durch Aufruf der sources.list

```
sudo nano /etc/apt/sources.list
```
und Setzen des folgenden Eintrags

```
deb http://download.tuxfamily.org/arakhne/ubuntu disco-arakhne
\rightarrow universe
```
in das Repository von Ubuntu 19.04. Sollten Ubuntu 18.04 in Verwendung sein, muss natürlich bionic gewählt werden, d.h.

```
deb http://download.tuxfamily.org/arakhne/ubuntu bionic-arakhne
\rightarrow universe
```
Danach erfolgt der Download des Public Keys vom MIT key server, Eintrag des Schlüssels in die Schlüsselverwaltung und anschließender Installation von autolatex.

```
wget -q http://download.tuxfamily.org/arakhne/public3.asc
→ -Othekey.asc
sudo apt-key add thekey.asc
sudo apt install autolatex
```
### 4.5 rubber

Lesestoff: [building-documents-with-rubber,](http://tex-talk.net/2011/12/building-documents-with-rubber/) [rubber](https://launchpad.net/rubber) und [using-biber-with-gedit](https://tex.stackexchange.com/questions/46133/using-biber-with-gedit-rubber)[rubber.](https://tex.stackexchange.com/questions/46133/using-biber-with-gedit-rubber) Installation erfolgt per sudo apt install rubber.

*4 Weitere Pakete*

### 4.6 latexrun

Lesestoff: [latexrun](https://github.com/aclements/latexrun)

## 4.7 arara

Lesestoff: [arara und kein Ende,](https://matheplanet.de/matheplanet/nuke/html/viewtopic.php?topic=194815&post_id=1433518) [wie-integriere-ich-arara-in-meinen-editor,](https://texwelt.de/wissen/fragen/5571/wie-integriere-ich-arara-in-meinen-editor) [Ord](https://texwelt.de/wissen/fragen/5501/wie-kann-ich-mit-latex-dateien-hilfsdateien-ordnern-ordnung-halten)[nung halten,](https://texwelt.de/wissen/fragen/5501/wie-kann-ich-mit-latex-dateien-hilfsdateien-ordnern-ordnung-halten) [tex automatisieren,](https://texfragen.de/tex_automatisieren) , [Tools for automating document compilation.](https://tex.stackexchange.com/questions/64/tools-for-automating-document-compilation/77879#77879)

# 4.8 latexmk

Lesestoff: [makefiles for latex,](https://scaron.info/blog/makefiles-for-latex.html) [latex makefile.](https://github.com/shiblon/latex-makefile)

## 4.9 latexml

LaTeXML is a TeX & LaTeX to XML, HTML, MathML, ePub, JATS, ... converter. Lesestoff: [LaTeXML.](https://github.com/brucemiller/LaTeXML)

### 5.1 Installation von Sage

#### 5.1.1 ohne Anaconda

Ohne der Verwendung von Phyton-Umgebungen wie z.B. Anaconda wird *Sagemath* von [sagemath.org](http://www.sagemath.org/) in der zur Drucklegung gültigen Version [sage-](ftp://ftp.fu-berlin.de/unix/misc/sage/linux/64bit/sage-8.7-Ubuntu_18.04-x86_64.tar.bz2)8.7-[Ubuntu](ftp://ftp.fu-berlin.de/unix/misc/sage/linux/64bit/sage-8.7-Ubuntu_18.04-x86_64.tar.bz2) 18.04-x86 64.tar.bz2 heruntergeladen. (Mit root-Rechten) Entpacken und den dabei entstehenden Ordner *SageMath* von dort in das Verzeichnis **\opt** kopieren. Sollte danach nicht root der Besitzer des Ordners samt Unterverzeichnissen sein, genügt sudo chown -R root: /opt/SageMath/. Die Verlinkung der Binärdatei geschieht durch

sudo ln -s /opt/SageMath/sage /usr/local/bin/sage

und mittels

sage

sollte das Programm aufgerufen werden können. Wurde SageMath vor der Verlinkung jedoch mit root-Rechten (cd SageMath mit anschließendem sudo ./sage) aufgerufen, so scheitert danach der Aufruf als eingeschränkter user, da eine versteckte Datei .sage im userverzeichnis mit root-Rechten angelegt wurde, die nun als einfacher user nicht beschrieben werden kann.

### 5.1.2 Verlinkung mit LATEX

Bei dieser Installation ist /opt/SageMath das sogenannte SAGE\_ROOT Verzeichnis. Die Abfrage kpsewhich -var-value=TEXMFLOCAL ergibt als Pfad

/usr/local/texlive/texmf-local

daher muss der tex-Teil von Sage in den entsprechenden Zweig der TeXLive Installation kopiert werden, um für alle LAT<sub>E</sub>Xuser den Zugriff auf Sage zu ermöglichen. Bei jeder Neuinstallation oder Update muss diese Kopieraktion wiederholt werden. Eventuell wird ein Neustart des Rechners benötigt.

```
sudo cp -R /opt/SageMath/local/share/texmf/tex
,→ /usr/local/texlive/texmf-local
```
Unterhalb befindlicher Kasten zeigt ein Beispiel für den Quellcode und Ausschnitt aus dem dabei erzeugten PDF.

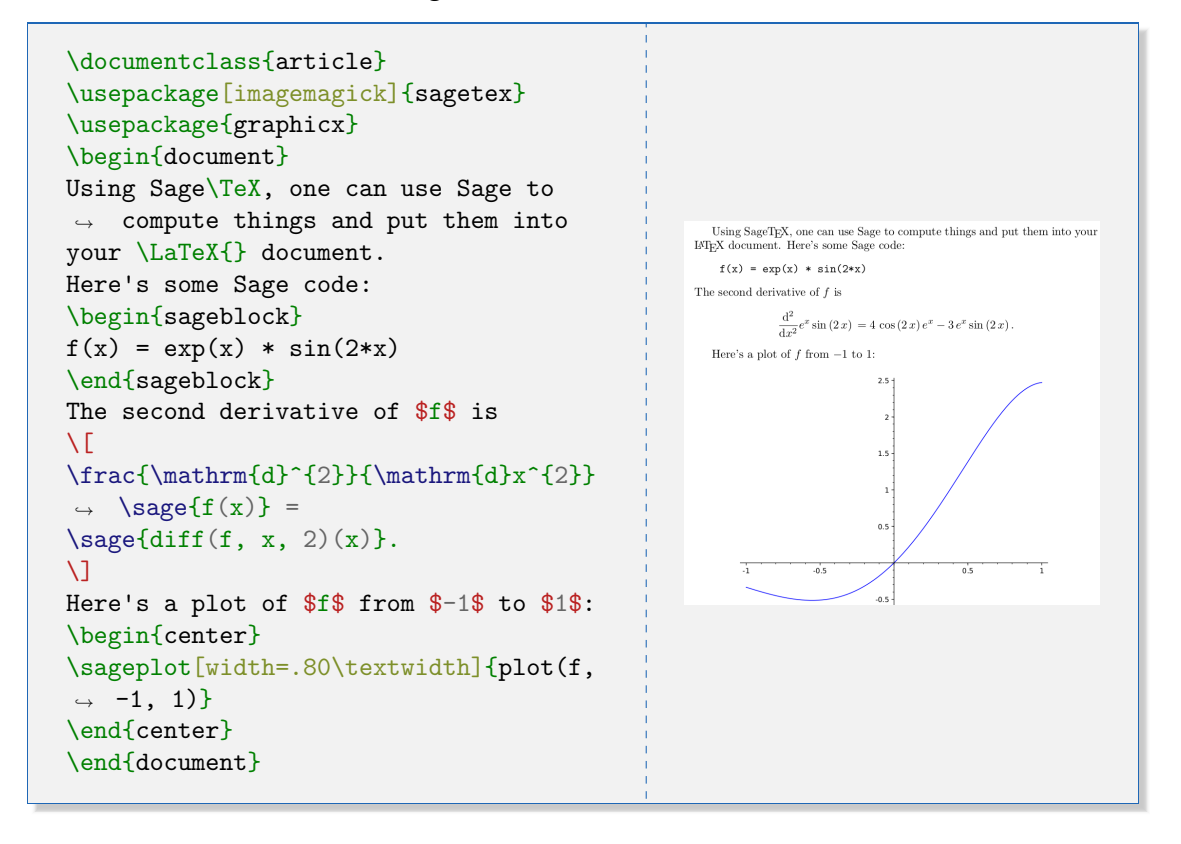

Sage und TexStudio Unter der Voraussetzung, dass Sage bereits installiert wurde, kann auch Sage in TEXStudio kompiliert werden. Ein Skript mit der Bezeichnung sageskript.sh wird mittels

gedit sageskript.sh

#### folgendem Inhalt erstellt:

```
Listing 5.1.1: sageskript.sh
1 #!/bin/sh
2 pdflatex --shell-escape $1.tex && sage $1.sagetex.sage && pdflatex
  \rightarrow --shell-escape $1.tex
```
Anschließend wird sageskript.sh z.B. in /home/user/ - also das Homeverzeichnis des jeweiligen users - abgespeichert. Um die Ausfuhrbarkeit sicherzustellen ¨ ist noch nach dem Wechsel ins Home-Verzeichnis des users

```
sudo chmod a+x sageskript.sh
```
abzusetzen. In TEXStudio wird per *Optionen* ➞ *Texstudio konfigurieren* ➞ *Erzeugen* ➞ *bei Benutzerbefehle eintragen*

- links: sage1: sage und
- rechts: /home/volker/sageskript.sh %

die Kompilierung vollautomatisch ermöglicht.

| Allgemein                                                     | Meta-Befehle                                   |                                                                                                    |                          |                          |           |  |
|---------------------------------------------------------------|------------------------------------------------|----------------------------------------------------------------------------------------------------|--------------------------|--------------------------|-----------|--|
| <b>Befehle</b>                                                | Erstellen & Anzeigen                           | $\circledR$<br>txs:///compile   txs:///view                                                                     | $\mathbf{v}$             | $\overline{\phantom{a}}$ |           |  |
| $\left  \begin{array}{c} 0 \\ 0 \end{array} \right $ Erzeugen | Standardcompiler                               | txs:///pdflatex<br>$\bullet$                                                                                    | $\mathbf{v}$             |                          |           |  |
| Tastaturkürzel                                                | Standardbetrachter                             | txs:///view-pdf                                                                                                 | $\mathbf{v}$             |                          |           |  |
| Menüs                                                         | <b>PDF Betrachter</b>                          | txs:///view-pdf-internal --embedded                                                                             | $\mathbf{v}$             |                          |           |  |
| ĥп.                                                           | Standard Bibliographieprogramm                 | txs:///biber                                                                                                    | $\mathbf{v}$             | ╭                        |           |  |
| Symbolleisten                                                 | <b>Standard Index Tool</b>                     | txs:///makeindex                                                                                                | $\mathbf{v}$             | ╭                        | IB        |  |
| GUI-Skalierung                                                | <b>Standard Glossary Programm</b>              | txs:///makeglossaries                                                                                           | $\mathbf{v}$             | v.                       | In        |  |
| <b>Editor</b>                                                 | Übersetzung nach PS                            | txs:///latex   txs:///dvips   txs:///view-ps<br>$^{\circ}$                                                      | $\mathbf{v}$             |                          |           |  |
| <b>Erweiterter Editor</b>                                     | <b>Ubersetzung nach DVI</b>                    | txs:///latex   txs:///view-dvi<br>$^{\circ}$                                                                    | $\mathbf{v}$             |                          |           |  |
|                                                               | Übersetzung nach PDF                           | txs:///pdflatex   txs:///view-pdf<br>$\circledR$                                                                | $\overline{\phantom{a}}$ | ╭                        |           |  |
| Syntaxhervorhebu                                              | Übersetzung über DVI nach PDF                  | txs:///latex   txs:///dvipdf   txs:///view-pdf<br>$\circledR$                                                   | $\overline{\mathbf{v}}$  | ₽                        | <b>IB</b> |  |
| Eigene Hervorheb                                              | Übersetzung über DVI, PS nach PDF              | $\circ$<br>txs:///latex   txs:///dvips   txs:///ps2pdf   txs:///view-pdf                                        | $\mathbf{v}$             | ╭                        | I B       |  |
| Vervollständigung                                             | Übersetzung mit Asymptote nach DVI             | (b) txs:///latex   txs:///asy   txs:///latex   txs:///view-dvi                                                  | $\mathbf{v}$             |                          | <b>IB</b> |  |
| Sprache prüfen                                                | Übersetzung mit Asymptote nach PDF             | (b) txs:///pdflatex   txs:///asy   txs:///pdflatex   txs:///view-pdf                                            |                          | $\frac{1}{2}$            |           |  |
| <b>Vorschau</b>                                               | <b>Benutzerbefehle</b>                         |                                                                                                    |                          |                          |           |  |
| Interner PDF-Betr                                             | volker:Latexmk<br>Matexmk -pdf -shell-escape % |                                                                                                    |                          |                          |           |  |
| <b>SVN</b>                                                    | knitr:knitr<br>$\circledR$                     | Rscript -e "knitr::knit('%.Rnw')" pdflatex -shell-escape -synctex=1 -interaction=nonstopmode %.tex evince %.pdf |                          |                          |           |  |
|                                                               | $\circledR$<br>sage1:sage                      | /home/user/sageskript.sh %                                                                                      |                          |                          |           |  |

Abbildung 5.1: Sage kompilieren

# 5.2 kile

Editor kile für LATEXinstallieren.

```
sudo apt install kile
```
### 5.3 Ipe extensible drawing editor

Download von [ipe.otfried.org.](http://ipe.otfried.org/) Installation wie folgt:

```
sudo apt install gdebi
wget https://download.opensuse.org/repositories/home:/otfried13/
\rightarrow xUbuntu_18.04/amd64/ipe_7.2.12-1_amd64.deb
wget https://download.opensuse.org/repositories/home:/otfried13/
\rightarrow xUbuntu_18.04/amd64/libipe_7.2.12-1_amd64.deb
sudo gdebi libipe_7.2.12-1_amd64.deb
sudo gdebi ipe_7.2.12-1_amd64.deb
```
# 5.4 LaTeX Formeleditor

Siehe: [equalx.sourceforge.net.](http://equalx.sourceforge.net/) Installation: sudo apt install equalx. Bei Erstaufruf gibt es Probleme, da equalx exe-Dateien sucht, daher zuerst das Programm als root aufrufen,

sudo /usr/bin/equalx unter *Edit* ➞ *Preferences* ➞ *Advanced* ➞ *pdflatex* eintragen: /usr/local/texlive/2019/bin/x86\_64-linux/pdflatex unter *Edit* ➞ *Preferences* ➞ *Advanced* ➞ *pdftocairo* eintragen: /usr/bin/pdftocairo sowie unter *Edit* ➞ *Preferences* ➞ *Advanced* ➞ *ghostscript* eintragen:

/usr/bin/ghostscript

und mit Enter bestätigen. Eventuelle Fehlermeldungen sollten aber nicht die Funktion des Programms behindern.

### 5.5 latexdraw

Download latexdraw 3.3.x von [latexdraw.sourceforge.net.](http://latexdraw.sourceforge.net/) Die zur Drucklegung aktuelle Version war latexdraw 3.3.9. Im Downloadordner entpacken und mittels

sudo su java -jar installer.jar starten.

# 5.6 JabRef

Um Links aus dem Browser verwalten zu können, kann JabRef eingesetzt werden. Es wird ein JabRef-icon, JabRef selbst heruntergeladen und in die Gnome-Umgebung integriert.

```
cd Downloads
wget https://www.fosshub.com/JabRef.html?dwl=JabRef-4.3.1.jar
wget http://icons.iconarchive.com/icons/alecive/flatwoken/512/_{\rm \parallel},→ Apps-Jabref-icon.png
sudo mkdir /opt/jabref
sudo cp JabRef-4.3.1.jar /opt/jabref/JabRef-4.3.1.jar
sudo cp Apps-Jabref-icon.png /opt/jabref/Apps-Jabref-icon.png
cd /opt/jabref
ls -l
cd /usr/share/applications
```
Unter /usr/share/applications wird damit ein jabref.desktop mit untenstehendem Befehl angelegt.

sudo gedit jabref.desktop

Als Inhalt ist folgender Code einzutragen:

```
[Desktop Entry]
Name=Jabref
Type=Application
Exec=java -jar /opt/jabref/JabRef-4.3.1.jar
```

```
Terminal=false
Icon=/opt/jabref/Apps-Jabref-icon.png
Comment=Literaturverwaltung mit Jabref
NoDisplay=false
Categories=Office;Education;
Name[de]=Jabref
```
Nun muss jabref.desktop installiert werden:

sudo desktop-file-install jabref.desktop

Um eine korrekte Funktionsweise von JabRef zu erreichen, muss das Skript jabfox.sh angepasst bzw. kontrolliert werden.

```
cd /opt/jabref/
sudo gedit jabfox.sh
```
Hier muss die jeweilig korrekte JabRef-Version (hier JabRef-4.3.1.jar) eingetragen werden.

```
#!/bin/bash
java -jar /opt/jabref/JabRef-4.3.1.jar "$@"
```
Kurzer Test, ob das Skript einwandfrei funktioniert:

```
sudo chmod +x jabfox.sh
./jabfox.sh
```
Derzeit gibt es noch Probleme mit JabRef auf 4k-Bildschirmen. Lesestoff dazu: [3276](https://github.com/JabRef/jabref/issues/3276) und [JabRef Beta.](https://builds.jabref.org/maintable-beta/) Leider benötigt die Beta java 1.8.0 172 (Zur Drucklegung ist zurzeit java 1.8.0-171 installiert und kein Update möglich). Es gibt leider auch Probleme von JabRef mit oracle java 11, siehe: [jabref-error-on-launch.](https://askubuntu.com/questions/1085502/jabref-error-on-launch) Daher muss JabRef derzeit immer mit Java Version 8 aufgerufen werden.

```
sudo apt install openjdk-8-jdk
```
Man kann openjdk-11 and openjdk-8 zusammen in Ubuntu installieren, man benötigt folgende Anpassung beim Aufruf von /usr/bin/jabref:

```
sudo apt install openjfx
```
Dies fehlt bei openjdk und damit muss der Aufruf mit der Java Version 8 erfolgen,

#!/bin/sh JAVA\_CMD=/usr/lib/jvm/java-8-openjdk-amd64/bin/java java -jar /opt/jabref/JabRef-4.3.1.jar "\$@"

d.h. JAVA CMD verweist auf openjdk-8 hin und nicht auf openjdk-11. Andere openjdk-11 Installationen sind davon nicht betroffen.

Die Literaturliste am Ende des Dokuments zeigt die Möglichkeiten der automatischen Verarbeitung mit Hilfe eines Bibliographieprogramms.

### 5.7 Zotero

Zotero dient zur Verarbeitung und Erstellung von Bibliographien, Links und dergleichen und arbeitet auch mit JabRef zusammen. Unter [zotero.org](https://www.zotero.org/) kann Zotero heruntergeladen werden, wobei sowohl der (Desktop-)Client als auch der (Firefox-)Connector installiert werden sollten. Die [Plugins](https://www.zotero.org/support/plugins) sollten man ebenfalls durchsuchen, ob das eine oder andere sich als nützlich erweist, wie z.B. [zotero-better-bibtex.](https://github.com/retorquere/zotero-better-bibtex)

### 5.8 Mendeley

Einen professionellen Zugang zur Erstellung von Bibliographien ermoglicht ¨ [Mendeley.](https://www.mendeley.com) Dies ist vermutlich erst ab Fachhochschule oder Universität notwendig.

# 5.9 Mathpix Snipping Tool

Um Bilder von Gleichungen in einen LATEX-code zu transformieren, ist die Aufgabe des Tools Mathpix Snipping Tool. Lesestoff: [mathpix-snipping-tool.](https://snapcraft.io/mathpix-snipping-tool) Sofern snap installiert ist, genügt

```
sudo snap install mathpix-snipping-tool
```
als Eingabe. Um dieses Tool zu verwenden, ist folgendes Tastaturkürzel  $\overline{c_{trl}}$  +  $[At] + [M]$  on Windows & Linux einzugeben. Die weitere Vorgehensweise wird per Animation auf der Webseite [mathpix.com](https://mathpix.com/) der Entwickler veranschaulicht.

### 5.10 yEd Graph Editor

Hier handelt es sich um einen Editor zur Erzeugung diverse Graphiken. Die Software (zur Drucklegung yEd-3.18.2\_64-bit\_setup.sh) kann von [www.yworks.com](https://www.yworks.com/downloads) heruntergeladen werden. In dieser Anleitung wird die Installation unter Java 1.8 - welches installiert sein muss - gezeigt.

```
java java -version
sudo chmod +x yEd-3.19_with-JRE8_64-bit_setup.sh
sudo ./yEd-3.19_with-JRE8_64-bit_setup.sh
```
Die Version für Java11 wurde nicht getestet.

### 5.11 Structorizer

Lesestoff: [structorizer.fisch.lu.](https://structorizer.fisch.lu/) Download

```
cd Downloads
wget https://www.fisch.lu/Php/\rightarrow download.php?file=structorizer_latest.zip
und Installation erfolgt per Entpacken des zip-files und anschließendem
```
sudo apt install ./structorizer.deb

### 5.12 MasterPDFEditor

Download von [code-industry.net.](http://code-industry.net/free-pdf-editor.php) Installation analog Structorizer.

# 5.13 Calibre

Um verschiedene Buchformate in einander umwandeln zu können, dient Calibre. Installation erfolgt per

```
sudo -v && wget -nv -O-
 \rightarrow \, <code>https://download.calibre-ebook.com/linux-installer.py</code> \, <code>l sudo</code>
 → python -c "import sys; main=lambda:sys.stderr.write('Download
 \rightarrow failed\n'); exec(sys.stdin.read()); main()"
```
Weitere Informationen erhält man auf der Webseite [calibre-ebook.com.](https://calibre-ebook.com/)

# 5.14 csvkit

csvkit dient zum Einlesen, Konvertieren und Darstellen von sogenannten csv-Dateien.

sudo apt install csvkit

# 5.15 flameshot

Lesestoff: [Flameshot]( https://wiki.ubuntuusers.de/Flameshot/) und [screenshot.](https://www.omgubuntu.co.uk/2018/01/flameshot-linux-screenshot-tool-annotation) Installation per sudo apt install flameshot

# 5.16 pdfgrep

Ein tool um Pdfs zu durchsuchen, siehe: [pdfgrep.](https://wiki.ubuntuusers.de/pdfgrep/) Installation mittels sudo apt install pdfgrep

# 5.17 pdfjam

Ein tool für die Bearbeitung von PDFs, hier als Beispiel werden vier Folien auf eine A4 Seite plaziert, um als Handout zu dienen.

```
pdfjam --nup 2x2 --landscape --frame true --noautoscale false
 \rightarrow --delta "0.5cm 0.5cm" --scale 0.90 input.pdf --outfile
 \rightarrow output.pdf
```
Lesestoff: [PDFjam](https://wiki.ubuntuusers.de/PDFjam/) und [warwick.ac.uk.](https://warwick.ac.uk/fac/sci/statistics/staff/academic-research/firth/software/pdfjam)

### 5.18 pandoc

Dient zur Umwandlung einer Markup-Datei in ein anderes Format, siehe: [pandoc.org.](https://pandoc.org/) Beispiele:

pandoc test1.md -s -o test1.tex pandoc test1.md -s -o test1.doc pandoc test1.md -s -o test1.odt pandoc test1.md -s -o test1.hmtl

# 5.19 typora

Ein einfacher Markdown-Editor [typora.io](https://typora.io/)

```
sudo apt-key adv --keyserver keyserver.ubuntu.com --recv-keys
\rightarrow BA300B7755AFCFAE
sudo add-apt-repository 'deb https://typora.io/linux ./'
sudo apt update
sudo apt install typora
```
# 5.20 R

Das Opensource Statistik-Programm R wird auf [cran.r-project.org](https://cran.r-project.org/) vorgestellt. Installtion erfolgt durch Aufruf von

```
sudo gedit /etc/apt/sources.list
```
und Eintrag ins Repository für z.B. Ubuntu 18.04 mittels

deb https://cloud.r-project.org/bin/linux/ubuntu bionic-cran35/

und anschließendem Einspielen des Keys

```
sudo apt-key adv --keyserver keyserver.ubuntu.com --recv-keys
,→ E298A3A825C0D65DFD57CBB651716619E084DAB9
```
Anschließend erfolgt die Installation per

```
sudo apt-get update
sudo apt-get upgrade
sudo apt install r-base r-base-dev
```
Erweiterungen und Pakete können z.B. mittels

```
sudo su - -c "R -e \"install.packages('knitr', repos =
\rightarrow 'http://cran.rstudio.com/')\""
sudo su - -c "R -e \"install.packages('rmarkdown', repos =
,→ 'http://cran.rstudio.com/')\""
sudo su - -c "R -e \"install.packages('sqldf', repos =
,→ 'http://cran.rstudio.com/')\""
sudo su - -c "R -e \"install.packages('SixSigma', repos =
,→ 'http://cran.rstudio.com/')\""
sudo su - -c "R -e \"install.packages('quantmod', repos =
,→ 'http://cran.rstudio.com/')\""
sudo su - -c "R -e \"install.packages('gplots', repos =
\rightarrow 'http://cran.rstudio.com/')\""
sudo su - -c "R -e \"install.packages('xtable', repos =
\rightarrow 'http://cran.rstudio.com/')\""
sudo su - -c "R -e \"install.packages('ggplot2', repos =
,→ 'http://cran.rstudio.com/')\""
sudo su - -c "R -e \"install.packages('Hmisc', repos =
\rightarrow 'http://cran.rstudio.com/')\""
```

```
sudo su - -c "R -e \"install.packages('shiny', repos =
,→ 'http://cran.rstudio.com/')\""
sudo su - -c "R -e \"install.packages('extrafont', repos =
,→ 'http://cran.rstudio.com/')\""
sudo su - -c "R -e \"install.packages('swirl', repos =
,→ 'http://cran.rstudio.com/')\""
sudo su - -c "R -e \"install.packages('Rcmdr', dependencies=TRUE,
\rightarrow repos = 'http://cran.rstudio.com/')\""
```
eingespielt werden. Zuletzt angeführter Befehl installiert den R-Commander unter R. Im Zusammenhang mit dem R-Commander interessieren vielleicht [Skripte](http://www.rali.boku.ac.at/iasc/lehre-pruefungen-skripten/skripten-unterlagen/) und [Doku.](http://statistik.boku.ac.at/R-Doku/doku.php)

Eine weitere Möglichkeit, um Pakete für R zu installieren, stellt [devtools](https://www.digitalocean.com/community/tutorials/how-to-install-r-packages-using-devtools-on-ubuntu-16-04) dar.

# 5.21 RStudio

Lesestoff: [rstudio.com.](https://www.rstudio.com/) Die Installation gelingt mit

```
sudo apt install gdebi
cd Downloads
wget https://download1.rstudio.org/desktop/bionic/amd64/
\rightarrow rstudio-1.2.1335-amd64.deb
sudo gdebi rstudio-1.2.1335-amd64.deb
```
# Literatur

<span id="page-32-1"></span>*German dictionaries* (2019). LibreOffice Extensions and Templates. URL: [https:](https://extensions.libreoffice.org/extensions/german-de-at-frami-dictionaries/2017-01.12) [/ / extensions . libreoffice . org / extensions / german - de - at - frami](https://extensions.libreoffice.org/extensions/german-de-at-frami-dictionaries/2017-01.12)  [dictionaries/2017-01.12](https://extensions.libreoffice.org/extensions/german-de-at-frami-dictionaries/2017-01.12) (besucht am 07. 04. 2019) (siehe S. [11](#page-10-1)).

<span id="page-32-2"></span>LanguageTool (2019). URL: <https://www.languagetool.org/de/> (besucht am 10. 04. 2019) (siehe S. [11](#page-10-1)).

<span id="page-32-0"></span>*TeXstudio optimal einrichten* (2019). url: [https://m-entrup.de/blog/texstudio](https://m-entrup.de/blog/texstudio-optimal-einrichten.html)[optimal-einrichten.html](https://m-entrup.de/blog/texstudio-optimal-einrichten.html) (besucht am 16. 04. 2019) (siehe S. [11](#page-10-1)).